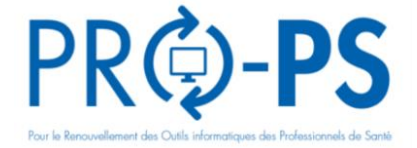

**Nous vous proposons de vérifier si votre poste informatique Windows ou macOS est à jour en réalisant un diagnostic grâce à l'outil « DiagAM »**

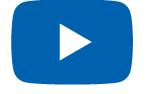

Vidéo de présentation

## **Comment établir le diagnostic de mon poste ?**

**Si non présent sur mon poste, je télécharge et installe DiagAM (version 2.1) en cliquant sur le lien :** https://espacepro.ameli.fr/inscription/#/aide?scroll=configuration

Un raccourci s'installe sur le Bureau (Windows) ou dans le Launchpad (macOS).

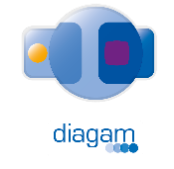

**3**

**1**

**Je clique sur DiagAM pour lancer le diagnostic** *Le diagnostic est lancé automatiquement lors de la 1ère installation*

Un rapport de l'état de mon poste informatique s'affiche, par exemple :

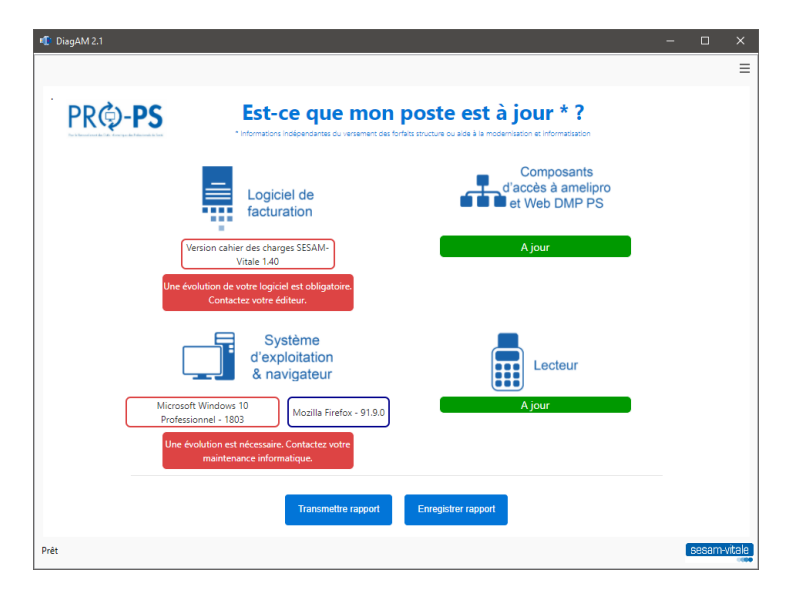

**J'exploite le diagnostic (en fonction des couleurs Orange ou Rouge)**

- J'enregistre le rapport sur mon poste et je contacte mon éditeur pour le mettre à jour.
- Je transmets le rapport à mon CIS pour avoir des informations complémentaires sur PRO-PS.

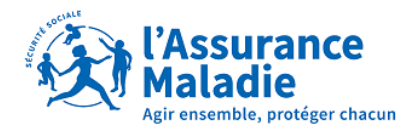

sesam